## **Konfiguration**

### **AVM Fritz!Box: Wie richte ich meine Fritz!Box von AVM ein? (ab FRITZ!OS 6.50)**

Da sich unsere Konfiguration bereits in allen aktuellen Fritz!Boxen befindet, ist die Einrichtung ein Kinderspiel.

Wichtig: Nutzen Sie immer die aktuellste Softwareversion. [Hier ist eine Beschreibeung, wie Sie ihre](https://avm.de/service/downloads/online-update/) [AVM FritzBox updaten können.](https://avm.de/service/downloads/online-update/)

Sie fügen über den Assistenten ihrer Fritz!Box einfach eine weitere Rufnummer hinzu: Telefonie->Eigene Rufnummern->Neue Rufnummer eintragen

**TIPP:** Sollten Sie VoIP-by-Call nutzen und die Rufnummer bereits in ihrer AVM Fritz!Box konfiguriert sein, geben Sie bei "Internetrufnummer" ihre Rufnummer im internationalen Format an, damit Sie die Rufnummer unterscheiden können. Aus 0231 1234567 wird dann 0049 231 1234567

### Rufnummer eintragen Wählen Sie Ihren Telefonie-Anbieter aus und tragen Sie die Rufnummer und die Ihnen mitgeteilten Anmeldedaten ein. Telefonie-Anbieter einfachVoIP  $\checkmark$ **Ihre Rufnummer** Internetrufnummer Zugangsdaten **Ihr VoIP Benutzername** Benutzername **Ihr VoIP Passwort** Kennwort

#### **Weitere Einstellungen**

☑ Anmeldung immer über eine Internetverbindung

Falls Ihr Internetanbieter die separate Internettelefonie-Verbindung für eigene Rufnummern reserviert, aktivieren Sie diese Option, wenn es sich um eine Rufnummer eines anderen Anbieters handelt.

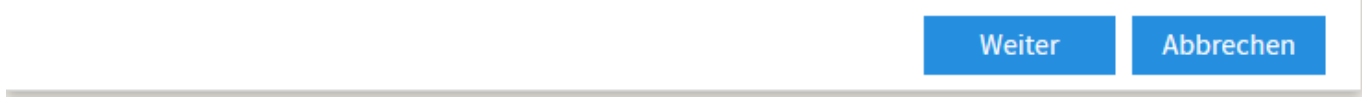

Als Internettelefonie-Anbieter wählen Sie "einfachVoIP" aus. Nun müssen Sie bei Internetrufnummer, VoIP Benutzername und VoIP Passwort nur noch die Daten aus dem [Online-Kundencenter](http://mein.nexxtmobile.de) eingeben und Sie können schon günstig über uns telefonieren. Die Daten finden Sie unter dem Menüpunkt "Dienste" -> "VoIP-Konten".

#### **Wichtig: Bitte geben Sie hier NICHT die Daten für die Anmeldung am Online Kundencenter ein.**

[Die Anmeldung schlägt fehl. Was kann ich tun?](/index.php?action=artikel&cat=61&id=368&artlang=de)

Seite 1 / 2

**© 2024 NeXXt Mobile GmbH <service@nexxtmobile.de> | 26.04.2024 11:30** [URL: https://faq.nexxtmobile.de/index.php?action=faq&cat=86&id=358&artlang=de](https://faq.nexxtmobile.de/index.php?action=faq&cat=86&id=358&artlang=de)

# **Konfiguration**

Eindeutige ID: #1378 Verfasser: n/a Letzte Änderung: 2018-09-27 10:59

> Seite 2 / 2 **© 2024 NeXXt Mobile GmbH <service@nexxtmobile.de> | 26.04.2024 11:30** [URL: https://faq.nexxtmobile.de/index.php?action=faq&cat=86&id=358&artlang=de](https://faq.nexxtmobile.de/index.php?action=faq&cat=86&id=358&artlang=de)